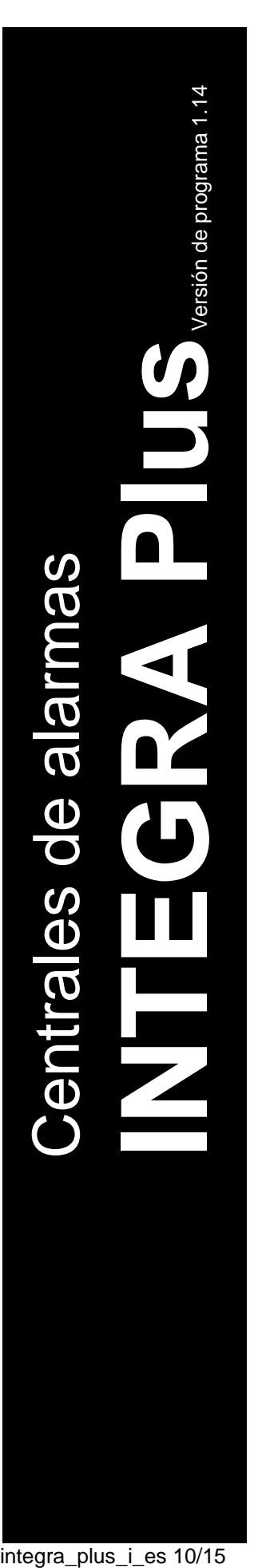

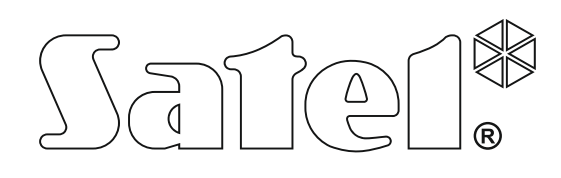

# **MANUAL DE INSTALACIÓN**

SATEL sp. z o.o. ul. Budowlanych 66 80-298 Gdańsk POLSKA tel. + 48 58 320 94 00 www.satel.eu

integra\_plus\_i\_es 10/15

 $\epsilon$ 

# **PRECAUCIONES**

El sistema de alarmas debe ser instalado por especialistas cualificados.

Antes de proceder a la programación, es necesario familiarizarse con el presente manual de instrucciones para omitir los errores que pueden provocar un mal funcionamiento del equipo.

Todas las conexiones deben ser realizadas con la fuente de alimentación desconectada.

¡Cualquier cambio, modificación y reparación no autorizado por el fabricante supondrán la anulación de la garantía!

La empresa SATEL tiene como objetivo mejorar continuamente la calidad de sus productos, lo cual puede afectar en las modificaciones de su especificación técnica y los programas. Para obtener la información actualizada acerca de las modificaciones introducidas, visite nuestra página web: http://www.satel.eu

#### **Pueden consultar la declaración de conformidad en www.satel.eu/ce**

En el manual pueden aparecer los siguientes símbolos:

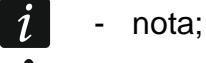

advertencia.

#### **Cambios introducidos en el firmware en versión 1.14**

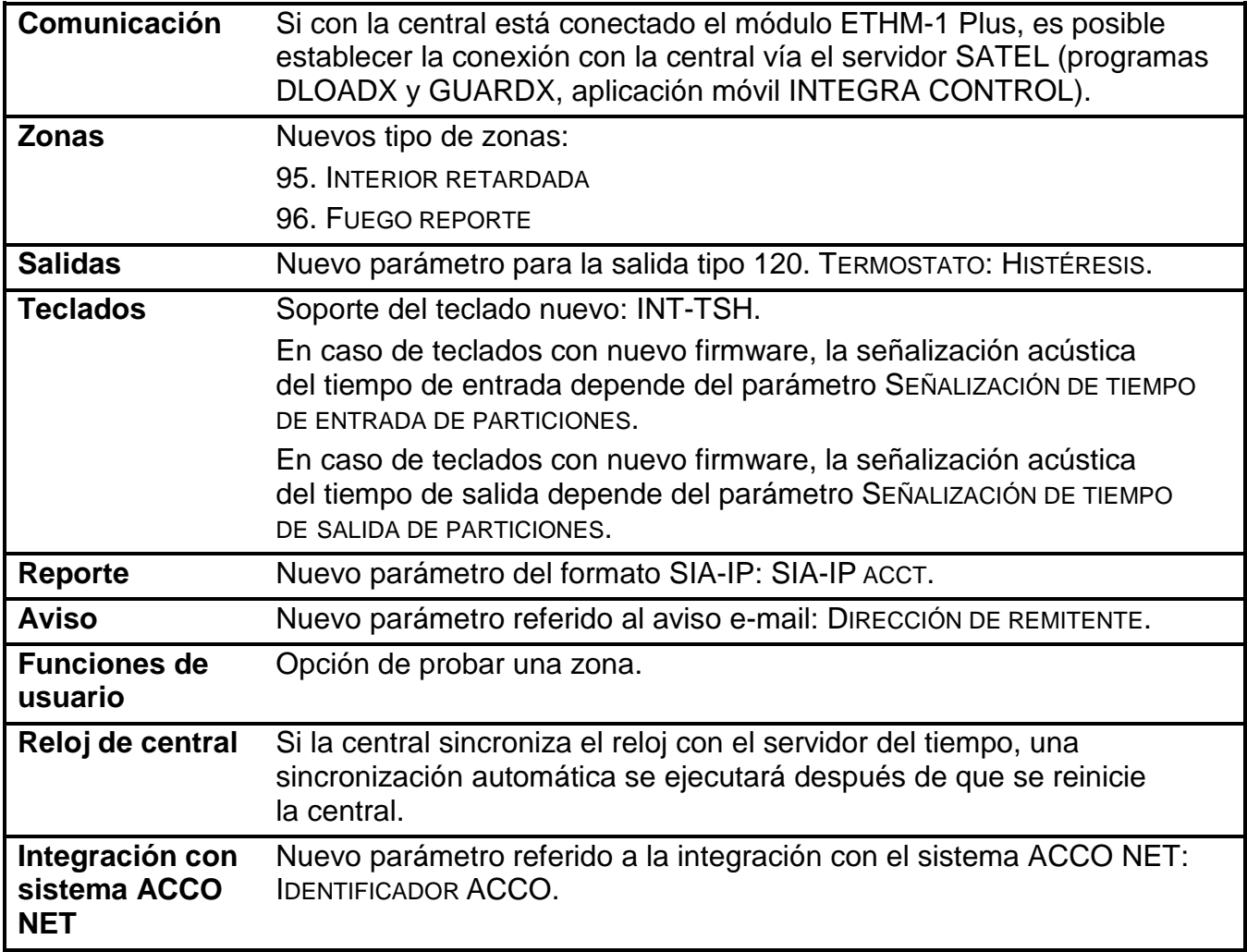

### ÍNDICE

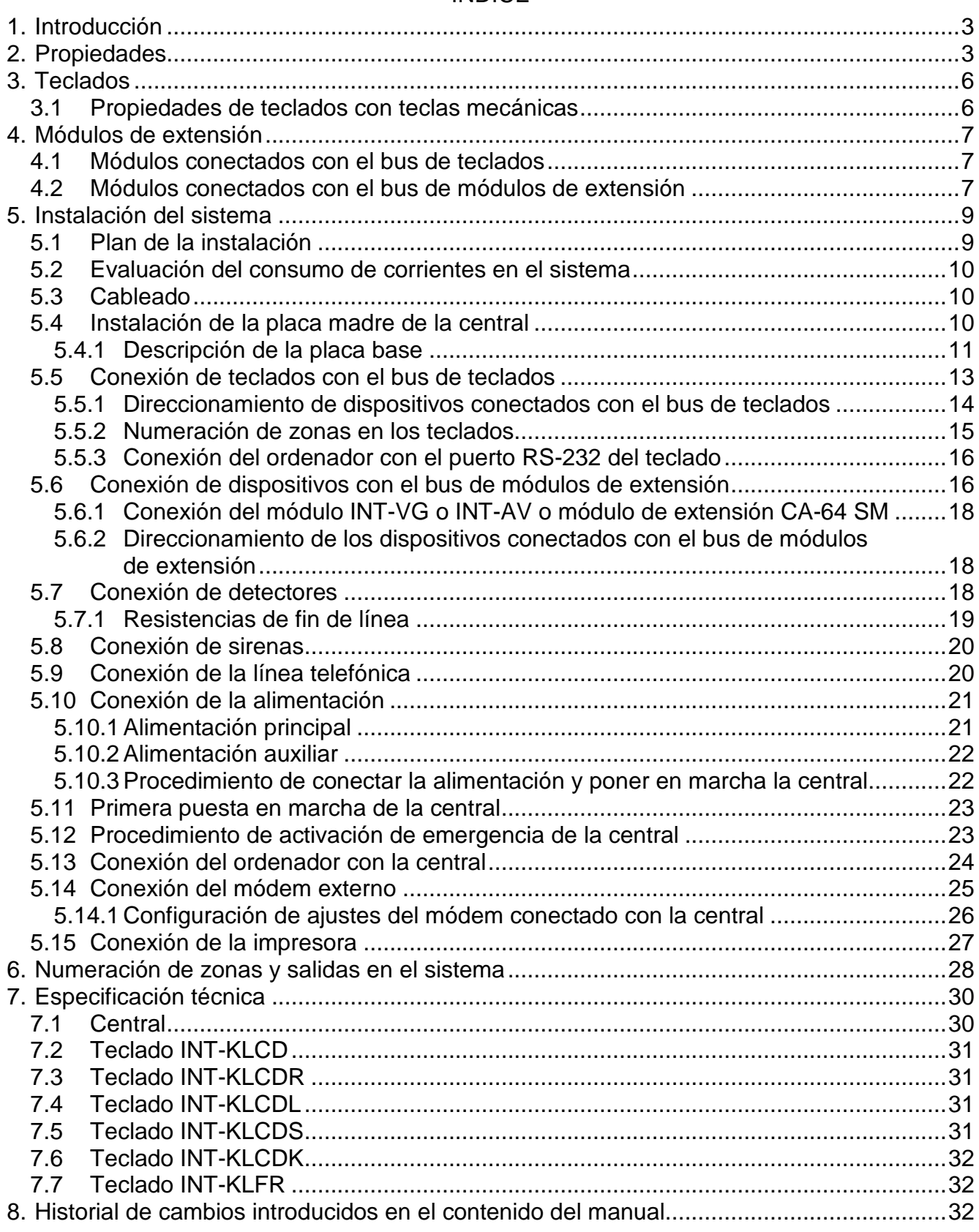

# <span id="page-4-0"></span>**1. Introducción**

El presente manual se refiere a las centrales de alarma de la serie INTEGRA Plus:

- INTEGRA 64 Plus;
- INTEGRA 128 Plus;
- INTEGRA 256 Plus.

El presente manual de instrucciones contiene también la descripción de los teclados que operan con las centrales de la serie INTEGRA Plus y otros dispositivos que pueden formar parte de un sistema de alarma.

Las centrales de alarma de la serie INTEGRA Plus cumplen con los requisitos de las siguientes normas:

- EN 50131-1 Grade 3;
- EN 50131-3 Grade 3;
- EN 50131-6 Grade 3;
- EN 50130-4;
- EN 50130-5 Clase II.

# <span id="page-4-1"></span>**2. Propiedades**

#### **Estructura del sistema**

- 32 particiones.
- 8 objetos (subsistemas).

#### **Zonas**

- 16 zonas cableadas programables en la placa base de la central:
	- gestión de los detectores tipo NO y NC y los detectores de persiana y vibraciones;
	- gestión de las configuraciones: EOL, 2EOL y 3EOL;
	- resistencia de final de línea programable;
	- varias decenas de tipos de reacción.
- Número máximo de zonas programables:
	- hasta 64 (INTEGRA 64 Plus);
	- hasta 128 (INTEGRA 128 Plus);
	- hasta 256 (INTEGRA 256 Plus).

#### **Salidas**

- 16 salidas cableadas programables en la placa base de la central:
	- 4 salidas de alta tensión;
	- 12 salidas de baja tensión tipo OC;
	- más que 100 funciones realizadas;
	- realización de funciones de control no estándar gracias a la posibilidad de programar las complicadas operaciones lógicas en las salidas.
- Número máximo de salidas programables:
	- hasta 64 (INTEGRA 64 Plus);
	- hasta 128 (INTEGRA 128 Plus);
	- hasta 256 (INTEGRA 256 Plus).

• 3 salidas de alta tensión en la placa base de la central con la función de salidas de alimentación.

#### **Bus de comunicación**

- Bus de teclados para conectar hasta 8 dispositivos.
- Dos buses de módulos de extensión para conectar hasta 64 dispositivos (32 dispositivos para cada uno de los buses).

#### **Comunicación**

- El comunicador telefónico que posibilita:
	- monitorear los eventos;
	- avisar sobre los eventos;
	- verificar el estado del sistema de alarma mediante el teléfono (DTMF);
	- controlar a distancia las salidas del sistema de alarma mediante (DTMF).
- Módem 300 bps integrado para controlar a distancia y programar el sistema de alarma.
- Reporte de los eventos a dos receptoras de alarma:
	- varios formatos de comunicación (entre otros: Contact ID y SIA);
	- 4 número de teléfono (2 básicos + 2 de reserva);
	- 9 identificadores.
- <span id="page-5-0"></span>• Métodos alternativos de reporte de eventos disponibles después de conectar los módulos adicionales:
	- red Ethernet (TCP o UDP);
	- GPRS (TCP o UDP);
	- canal de voz GSM.
- <span id="page-5-3"></span><span id="page-5-2"></span>• Aviso sobre los eventos en 32 números de teléfono en formato:
	- de mensaje de voz reproducidos por los módulos adicionales (INT-VG, CA-64 SM o SM-2);
	- de mensajes de texto definidos por el instalador;
	- de mensajes e-mail con el contenido conforme con la descripción de la memoria de eventos (después de conectar el módulo ETHM-1 Plus);
	- de mensajes SMS con contenido conforme con la descripción en la memoria de evento (después de conectar el módulo GSM fabricado por la empresa SATEL).

#### **Registro de eventos**

- <span id="page-5-1"></span>• 5631 (INTEGRA 64 Plus), 22527 (INTEGRA 128 Plus) o 24575 (INTEGRA 256 Plus) eventos.
- Registro de eventos aparte para almacenar los eventos requeridos por la norma EN 50131 para Grade 3.
- Capacidad de imprimir el registro de eventos.

#### **Usuarios**

- 8 administradores.
- 192 (INTEGRA 64 Plus) o 240 (INTEGRA 128 Plus e INTEGRA 256 Plus) usuarios.
- Capacidad de asignar al usuario:
	- el código,
	- la tarjeta de proximidad (un transponder pasivo 125 kHz que puede tener forma de tarjeta, llavero, etc.),

- el chip DALLAS,
- el control remoto.
- Varios tipos de usuarios.
- Autorizaciones para determinar el rango de acceso al sistema.

#### **Funciones adicionales**

- Funciones de control de acceso realizadas mediante los módulos adicionales.
- Los 64 timers programados por el instalador permiten automáticamente:
	- armar/desarmar las particiones;
	- controlar las salidas (encender/apagar el alumbrado, riego del jardín, etc.).
- Los timers de partición programados por el instalador o usuarios (1 en cada partición) que permiten armar/desarmar automáticamente.

#### **Programación**

- Programación local mediante:
	- el teclado;
	- el ordenador con el programa DLOADX instalado conectado con el puerto RS-232 o USB de la central.
- Programación remota mediante:
	- el ordenador con el programa DLOADX instalado que se conecta vía red telefónica o red Ethernet (opcionalmente, después de conectar el módulo ETHM-1 / ETHM 1 Plus);
	- el navegador web (opcionalmente, después de conectar el módulo ETHM-1 / ETHM 1 Plus);
	- el teléfono móvil con una adecuada aplicación instalada (opcionalmente, después de conectar el módulo ETHM-1 / ETHM 1 Plus).

#### **Placa base**

- Puerto RS-232 (conector tipo RJ) que permite:
	- programar localmente mediante el ordenador con el programa DLOADX instalado;
	- gestionar localmente el sistema mediante el ordenador con el programa GUARDX instalado;
	- programar remotamente mediante el programa DLOADX vía red Ethernet (TCP/IP) cuando el módulo ETHM-1 / ETHM 1 Plus está conectado;
	- trabajar con el módem análogo externo, GSM o ISDN;
	- conectar la impresora serial (impresión corriente de eventos).
- Conector USB MINI-B que permite:
	- programar localmente mediante el ordenador con el programa DLOADX instalado;
	- gestionar localmente el sistema mediante el ordenador con el programa GUARDX instalado.
- Capacidad de actualizar el firmware sin desmontar la central.
- 2 conectores para conectar el módulo de voz INT-VG, módulo de extensión de sintetizadores de voz CA-64 SM o sintetizador de voz SM-2.
- Reloj de tiempo real con calendario mantenido por una pila.
- Diodos LED para informar sobre el estado de salidas, sistema de carga de la batería y comunicador telefónico.
- Protección eléctrica de todas las zonas y salidas cableadas y de los buses de comunicación.
- Fuente de alimentación con los sistemas de carga de la batería y alimentación de otros dispositivos.

# <span id="page-7-0"></span>**3. Teclados**

Las centrales INTEGRA Plus gestionan los siguientes teclados:

<span id="page-7-2"></span>**INT-TSG** – teclado táctil capacitivo;

<span id="page-7-6"></span>**INT-TSH** – teclado táctil capacitivo;

<span id="page-7-4"></span>**INT-TSI** – teclado táctil capacitivo;

**INT-KSG** – teclado LCD táctil capacitivo;

**INT-KLCD** – teclado LCD con teclas mecánicas;

**INT-KLCDR** – teclado LCD con teclas mecánicas y con lector de tarjetas de proximidad integrado;

**INT-KLCDK** – teclado LCD con teclas mecánicas;

**INT-KLCDL** – teclado LCD con teclas mecánicas;

**INT-KLCDS** – teclado LCD con teclas mecánicas;

- <span id="page-7-5"></span>**INT-KLFR** – teclado LCD con teclas mecánicas y un lector de tarjetas de proximidad integrado.
- *La versión recomendada del firmware para los teclados (garantiza la funcionalidad*   $\vert i \vert$ *conforme con los requisitos de la norma EN 50131 para Grade 3):*

− *INT-KLCD / INT-KLCDR – 1.12 (o posterior);*

− *INT-KLCDK / INT-KLCDL / INT-KLCDS – 6.12 (o posterior);*

− *INT-KSG – 1.02 (o posterior).*

<span id="page-7-3"></span>*La central INTEGRA 256 Plus soporta los teclados INT-KSG con la versión del firmware 2.00 o posterior (los teclados INT-KSG con las versiones del firmware más antiguos no serán identificados).*

En los teclados están disponibles diferentes colores de la caja, del display o de la retroiluminación de teclas. La designación adicional colocada en el nombre del teclado informa sobre el variante colorístico (por ejemplo; INT-KLCD-GR – display y botones con retroiluminación verde; INT-KLCD-BL – display y botones con retroiluminación azul).

 $\dot{1}$ 

*La información acerca de los teclados INT-KSG, INT-TSG, INT-TSH e INT-TSI está incluida en los manuales proporcionados con rescpectivos teclados.*

# <span id="page-7-1"></span>**3.1 Propiedades de teclados con teclas mecánicas**

- Display retroiluminado de 2 x 16 caracteres.
- Diodos LED para indicar el estado de las particiones y del sistema.
- Teclas retroiluminadas.
- Zumbador piezoelectrónico integrado para la señalización acústica.
- 2 zonas cableadas programables:
	- gestión de detectores tipo NO y NC;
	- gestión de configuración EOL y 2EOL.

- Protección antisabotaje contra la retirada de la superficie de montaje y apertura de la caja.
- Puerta RS-232 (conector PIN-5) para gestionar el sistema mediante el ordenador con el programa GUARDX instalado.

# <span id="page-8-0"></span>**4. Módulos de extensión**

Los módulos de extensión permiten no sólo aumentar el número de zonas disponibles y salidas (alámbricas e inalámbricas), pero también enriquecer el sistema con adicionales propiedades funcionales.

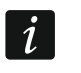

*No todos módulos enumerados a continuación cumplen los requisitos de la norma EN 50131 para Grade 3.*

#### <span id="page-8-1"></span>**4.1 Módulos conectados con el bus de teclados**

- **CA-64 PTSA. Cuadro sinóptico.** Permite visualizar el estado de particiones y zonas del sistema de alarma. Las centrales operan con los cuadros sinópticos con versión de electrónica 1.4 (o posterior) y el firmware en versión 4.0 (o posterior).
- <span id="page-8-5"></span>**ETHM-1 Plus / ETHM-1. Módulo de comunicación.** Permite monitorear los eventos y gestionar y programar la central mediante la red Ethernet. La versión recomendada del firmware del módulo es: 1.06 (o posterior).
- <span id="page-8-3"></span>**INT-RS / INT-RS Plus. Interfaz para integrar los sistemas.** Permite conectar el ordenador con el programa GUARDX instalado analógicamente como en caso de teclado LCD, monitorear los eventos mediante un dispositivo exterior específico o gestionar la central de alarmas a través de un software diferente de los ofrecidos por la sociedad SATEL.

<span id="page-8-4"></span>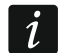

*La interfaz INT-RS Plus opera únicamente con la central INTEGRA 256 Plus.*

#### <span id="page-8-2"></span>**4.2 Módulos conectados con el bus de módulos de extensión**

- **INT-RX/ INT-RX-S.** Receptor de mandos a distancia **433 MHz.** Permite controlar el sistema a través de los mandos a distancia 433 MHz.
- **INT-CR. Módulo de control de particiones.** Permite armar / desarmar y borrar alarma en varias particiones mediante las tarjetas de proximidad, los llaveros y otros transponders pasivos.
- <span id="page-8-6"></span>**INT-S / INT-SF / INT-SK. Teclado de partición.** Permite controlar el armado de una partición. Puede realizar las funciones de control de acceso.
- **INT-SCR.** Multifuncional teclado. Puede funcionar como:

#### **INT-S. Teclado de partición.**

- **INT-SCR. Teclado de partición con lectores.** La funcionalidad parecida al teclado de partición.
- **INT-ENT. Teclado de entrada.** La terea principal del teclado de entrada es desbloquear la demora para la zona tipo 3. RETRASADA INTERIOR. Después de que transcurra el tiempo programado en el teclado, si el armado no se desactive, las zonas retrasadas interiores funcionarán de nuevo como las inmediatas.
- **INT-SZ / INT-SZK. Cerraduras de apertura y cierre por código.** Permite realizar las funciones de control de acceso.
- **INT-R. Módulo de extensión universal para lectores de proximidad / chips DALLAS iButton**. Gestiona los lectores de tarjetas de proximidad fabricados por la sociedad SATEL, lectores con interfaz WIEGAND 26 o lectores de chips DALLAS. Permite realizar las funciones de control de acceso.

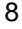

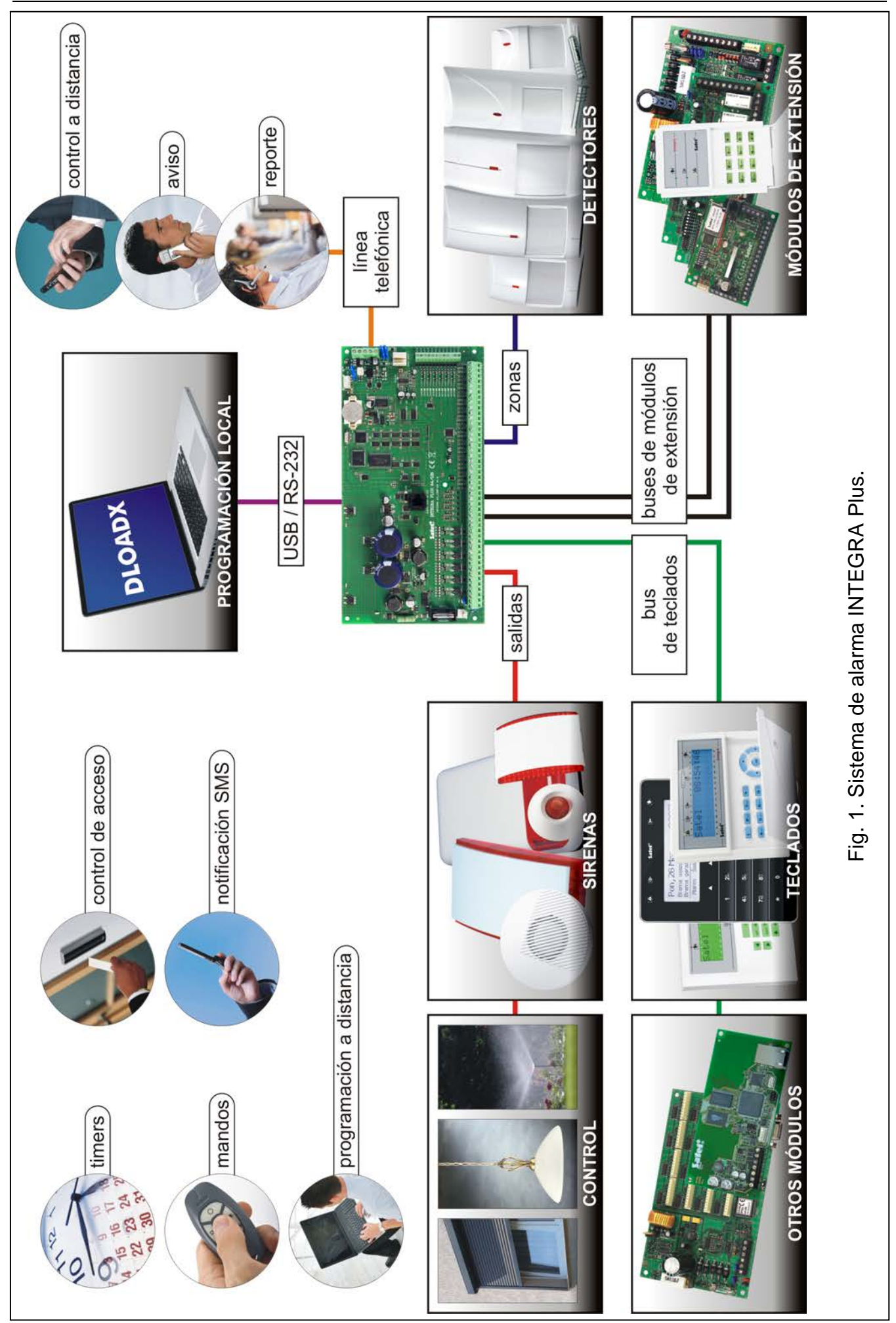

- <span id="page-10-3"></span>**INT-E / CA-64 E / CA-64 EPS. Módulo de extensión de zonas.** Permite ampliar el sistema con 8 zonas cableadas.
- <span id="page-10-4"></span>**INT-ADR / CA-64 ADR.** Módulo de extensión de zonas direccionables. Permite ampliar el sistema con 48 zonas. Las centrales operan con los módulos de extensión con versión de firmware 1.5 (o posterior).
- <span id="page-10-5"></span>**INT-O / INT-ORS / CA-64 O / CA-64 OPS. Módulo de extensión de salidas.** Permite ampliar el sistema con 8 salidas cableadas.
- <span id="page-10-6"></span>**INT-PP / INT-IORS / CA-64 PP. Módulo de extensión de zonas y salidas.** Permite ampliar el sistema con 8 zonas programables y salidas cableadas.
- <span id="page-10-8"></span><span id="page-10-7"></span>**ACU-120 / ACU-270 / ACU-100 / ACU-250. Controlador del sistema inalámbrico ABAX.** Permite gestionar el sistema de alarmas mediante los mandos ABAX y aplicar los dispositivos bidireccionales inalámbricos ABAX en el sistema de alarma.
- **INT-VG. Módulo de voz.** Permite gestionar a distancia la central de alarma desde el teclado del teléfono (menú de voz interactivo). Puede memorizar 16 mensajes de voz para el aviso telefónico.
- **INT-VMG. Reproductor de mensajes de voz.** Permite reproducir de forma audible los mensajes grabados anteriormente cuando sucedan los eventos determinados.
- <span id="page-10-2"></span>**INT-AV. Módulo de verificación acústica de alarma.** Permite verificar a distancia una alarma con el propósito de eliminar las falsas alarmas.
- <span id="page-10-9"></span>**INT-KNX / INT-KNX-2. Módulo de integración con el sistema KNX.** Permite la colaboración entre la central y el sistema KNX.

# <span id="page-10-0"></span>**5. Instalación del sistema**

![](_page_10_Picture_11.jpeg)

**Todas las conexiones electrónicas deben ser realizadas con la alimentación desconectada.**

Para realizar la instalación serán muy útiles:

- destornillador plano 2,5 mm,
- destornillador cruciforme,
- pinza precisa,
- pinza plana,
- taladradora con juego de taladros.

#### <span id="page-10-1"></span>**5.1 Plan de la instalación**

La instalación tiene que ser precedida por la preparación del plan de sistema de alarma. Es recomendable hacer un esquema del edificio y colocar ahí todos los dispositivos que formarán parte del sistema de alarma: las centrales, los teclados, los teclados a código, los detectores, las sirenas, los módulos de extensión, etc. La central y los demás elementos del sistema de alarma deben ser instalados en el marco del espacio protegido.

<span id="page-10-10"></span>![](_page_10_Picture_21.jpeg)

*Cuando se están registrando los datos en la memoria FLASH y cuando el programa STARTER está ejecutado (cuando la central se está actualizando), las salidas en los módulos de extensión están desactivadas. El estado de salidas en la placa madre de la central pertenece sin cambios. Es necesario tenerlo en cuenta al diseñar el sistema. Se recomienda que los dispositivos cuyo funcionamiento no debe ser perturbado por el registro de los datos en la memoria FLASH o después de la activación del programa STARTER, se conecten con las salidas de la placa madre de la central.*

#### <span id="page-11-0"></span>**5.2 Evaluación del consumo de corrientes en el sistema**

Durante la planificación de la instalación del sistema de alarma es conveniente sumar las corrientes consumidas por todos los dispositivos que forman parte del sistema (placa madre, teclados, módulos adicionales, detectores, sirenas, etc.). Asimismo, es necesario tomar en consideración la tensión de carga de la batería. Cuando la suma de las corrientes excede el rendimiento de la fuente de alimentación de la central, es necesario instalar en el sistema un módulo de extensión con la fuente de alimentación o con la fuente suplementaria.

La suma de las corrientes consumidas por los dispositivos conectados con el módulo de extensión la fuente de alimentación (con la fuente de alimentación) no puede sobrepasar el rendimiento de la fuente de alimentación.

Al planificar la conexión de los dispositivos a las salidas de alimentación particulares (de centrales, de módulos de extensión con la fuente de alimentación, etc.) no olvidemos que la suma de las corrientes consumidas por estos dispositivos no puede sobrepasar la capacidad máxima de carga de estas salidas.

# <span id="page-11-1"></span>**5.3 Cableado**

Para conectar los dispositivos que forman parte del sistema, se recomienda emplear el cable no apantallado (no se recomienda utilizar el [cable](http://es.wikipedia.org/wiki/Cable) de par trenzado – UTP, STP, FTP).

 $\lfloor i \rfloor$ 

*Cuando se utiliza el cable tipo de par trenzado para conectar los dispositivos con el bus de comunicación, es preciso recordar que no es posible transmitir las señales DTM y CKM / DT1 y CK1 / DT2 y CK2 (datos y reloj) mediante un par de cables de par trenzado.*

La sección de los cables de alimentación debe ser de suficiente dimensión a fin de que el descenso de tensión entre la fuente de alimentación y el dispositivo alimentado no exceda 1 V con respecto a la tensión de salida.

Para garantizar un funcionamiento correcto de los elementos del sistema, es importante asegurarse que la resistencia y la capacidad de los cables que transmiten la señal sean las más bajas posibles. Si las distancias entre los dispositivos son superiores, para disminuir la resistencia de los cables puede resultar indispensable utilizar un par de alambres conectados paralelamente para cada señal. Estas soluciones pueden influir en la capacidad de los cables. Una resistencia demasiado grande o la capacidad de los cables que conectan la central con los teclados o con los módulos de extensión puede impedir su funcionamiento correcto (p.ej., la central no será capaz de identificar un dispositivo, su ausencia será anunciada, etc.). Al seleccionar la longitud de los cables, se deben tomar en consideración las recomendaciones presentadas en los apartados referidos a la conexión de los dispositivos diferentes.

Al pasar los cables, es imprescindible guardar una distancia apropiada entre los cables de baja tensión y los cables de alimentación 230 V AC. Al pasar los cables hay que evitar que los cables de señal estén situados paralelamente a los cables de alimentación 230 V AC, o en su vecindad directa.

#### <span id="page-11-2"></span>**5.4 Instalación de la placa madre de la central**

![](_page_11_Picture_14.jpeg)

**La placa madre de la central contiene los componentes electrónicos sensibles a las descargas electrostáticas.**

**Antes de conectar la placa madre a la fuente de alimentación (a la batería, a la tensión alterna desde el transformador), deben ser realizadas todas** 

#### **las labores de instalación referidas a los dispositivos alámbricos (conexión de los teclados, módulos de extensión, detectores, etc.).**

La central debe ser instalada en los locales cerrados de humedad del aire normal. La central debe ser protegida contra el acceso de personas no autorizadas.

En tal ubicación el circuito de alimentación debe estar presente el circuito de alimentación 230 V AC con toma de tierra de protección.

#### <span id="page-12-0"></span>**5.4.1 Descripción de la placa base**

![](_page_12_Picture_176.jpeg)

![](_page_13_Figure_2.jpeg)

![](_page_13_Figure_3.jpeg)

#### **Leyenda para la figura 2:**

- $(1)$ fusible del sistema de carga de la batería.
- $(2)$ cables para conectar la batería (rojo +, negro -).
- $(3)$ diodo LED para indicar el estado de las salidas de alta tensión.
- $(4)$ diodo BATTERY CHARGE para indicar la carga de la batería.
- $(5)$ diodo LED para indicar el estado de la salida de alimentación +KPD.
- $(6)$ diodo LED para indicar el estado de las salidas de alimentación +EX1 y +EX2.
- $(7)$ puerto RS-232 (conector tipo RJ).
- $(8)$ conector USB MINI-B.
- $(9)$ pins RESET para activar la central en situaciones de emergencia (ver: PROCEDIMIENTO DE ACTIVACIÓN DE EMERGENCIA DE LA CENTRAL, pág. [23\)](#page-24-1).
- $(10)$ pila de litio para mantener el buen funcionamiento del reloj y la memoria RAM. Cuando se la retire, el reloj y todos los datos almacenados en la RAM serán eliminados.

<span id="page-14-2"></span>![](_page_14_Picture_13.jpeg)

<span id="page-14-1"></span>**Directamente antes de activar la central, es necesario insertar la pila en la ranura.**

- $(11)$ diodo LED para indicar el estado de las salidas de baja tensión.
- $(12)$ diodo LED DIALER para indicar el estado del comunicador telefónica de la central.
- $(13)$ conectores para conectar el módulo de voz INT-VG, módulo de verificación acústica de alarma INT-AV, módulo de extensión de módulos de voz CA-64 SM o módulo sintetizador de vozSM-2.

#### <span id="page-14-0"></span>**5.5 Conexión de teclados con el bus de teclados**

 $\parallel i \parallel$ 

*Los cables del bus deben ser guiados en el mismo cable.*

*La distancia entre el teclado (u otro dispositivo conectado con el bus de teclado) y la central puede llagar hasta 300 m.*

*Los dispositivos instalados lejos de la central pueden ser alimentados localmente, desde una fuente de alimentación independiente.*

*La tensión de alimentación medida en la regleta del teclado LCD con retroiluminación activada no debe ser menor de 11 V DC.*

![](_page_15_Figure_2.jpeg)

La tabla [1](#page-15-1) presenta el número requerido de conductos para una conexión correcta del dispositivo con el bus de teclados cuando se utilice los conductos de sección de 0,5 mm.

![](_page_15_Picture_156.jpeg)

<span id="page-15-1"></span>Tabla 1.

#### <span id="page-15-0"></span>**5.5.1 Direccionamiento de dispositivos conectados con el bus de teclados**

Cada uno de los dispositivos conectados con el bus de teclados debe poseer una dirección individual del intervalo de 0 a 7. Las direcciones no pueden repetirse (la central no gestiona los dispositivos de las direcciones idénticas). Se recomienda que las direcciones siguientes comiencen a partir de 0.

En los teclados LCD, la dirección está definida según el programa. Por defecto: la dirección es 0. Después de activar la central con los ajustes de fábrica todos los teclados conectados con el bus se gestionarán, independientemente de las direcciones ajustadas en ellos. Esto permite ajustar direcciones correctas e individuales en los teclados y realizar la identificación de los dispositivos conectados con el bus.

En otros dispositivos conectados con el bus de teclados, la dirección se ajusta mediante los conmutadores tipo DIP-switch o los pins.

#### <span id="page-16-2"></span>**Programación de la dirección del teclado mediante la función de servicio**

- 1. Introducir el **código de servicio** (por defecto: 12345) y apretar la tecla \*.
- 2. Utilizando la tecla  $\blacktriangle$  o  $\nabla$ , encontrar en la lista de funciones la posición MODO DE SERVICIO y apretar la tecla  $\#$  o  $\blacktriangleright$ .
- 3. Activar la función DIRECCIONES LCD (DESTRUCTURA DEQUIPO DIDENTIFICACIÓN DIRECCIONES LCD).
- 4. En el display de todos los teclados conectados con la central aparecerá el mensaje presentado en la figura [4.](#page-16-1)

![](_page_16_Figure_6.jpeg)

- <span id="page-16-1"></span>5. Introducir la dirección correcta del rango 0–7 en el teclado/los teclados elegidos. El cambio de la dirección será confirmado por cuatro sonidos cortos y un sonido largo.
- 6. Es posible terminar la función de cambio de dirección apretando la tecla  $\ast$ . La función se terminará automáticamente después que transcurran 2 minutos a partir del momento de su activación. El fin de la función equivale al reinicio del teclado (en el teclado de la más baja dirección se visualizará el menú del modo de servicio).

#### **Programación de la dirección del teclado sin entrar en modo de servicio**

Este método de cambio de dirección es útil particularmente en situaciones donde - debido a las direcciones repetidas – la gestión de los teclados fue bloqueada y la activación del modo de servicio es imposible.

- 1. Desconectar la alimentación del teclado (KPD) los cables de señal CKM y DTM.
- 2. Cortocircuitar los contactos CKM y DTM del teclado.
- 3. Activar la alimentación del teclado.
- 4. En el display se visualizará un mensaje que informará sobre la dirección actual.
- 5. Introducir la nueva dirección. El teclado confirmará la realización de la función con cuatro sonidos cortos y uno largo. Cuando sea necesario, la pulsación de la tecla  $\clubsuit$ permite cambiar la dirección introducida (se ejecutará el reinicio del teclado y en el display se visualizará un mensaje adecuado).
- 6. Desconectar la alimentación del teclado.
- 7. Abrir los contactos CKM y DTM del teclado.
- 8. Conectar correctamente el teclado con la central.

#### <span id="page-16-0"></span>**5.5.2 Numeración de zonas en los teclados**

La dirección ajustada en el teclado define cuáles de los números del sistema recibirán las zonas del teclado (ver: tabla [2\)](#page-17-2). Es posible determinar para cada teclado LCD si sus zonas serán utilizadas en el sistema o no. Cuando los números del teclado LCD y del módulo de extensión son las mismas, las zonas del teclado tienen prioridad (en tal caso, las zonas apropiadas no se gestionarán).

![](_page_17_Picture_300.jpeg)

<span id="page-17-2"></span>Tabla 2.

#### <span id="page-17-0"></span>**5.5.3 Conexión del ordenador con el puerto RS-232 del teclado**

El puerto RS-232 de algunos teclados permite conectar el ordenador con el programa GUARDX instalado (ver: figura [5\)](#page-17-3). Para realizar la conexión, se recomienda utilizar emplear el cable no apantallado (no se recomienda emplear el [cable](http://es.wikipedia.org/wiki/Cable) de par trenzado – UTP, STP, FTP). La distancia entre el ordenador y el teclado puede llegar hasta **10 m**.

![](_page_17_Figure_6.jpeg)

<span id="page-17-3"></span> $\left| \cdot \right|$ *En los parámetros de teclados a los que debe conectarse el ordenador con el programa GUARDX, es necesario activar la opción COMUNICACIÓN RS. El intercambio de los datos con el ordenador se iniciará de manera automática, en el momento de ejecutar el programa GUARDX.*

# <span id="page-17-1"></span>**5.6 Conexión de dispositivos con el bus de módulos de extensión**

*Los conductos del bus tienen que ser guiados en un solo cable.*

La longitud total del bus de módulos de extensión no puede ser superior a **1000 m**.

*El módulo puede ser alimentado directamente desde la central, si la distancia entre la central y el módulo no es superior a 300 m. cuando la distancia es mayor, es necesario garantizar al módulo otra fuente de alimentación (fuente de alimentación o módulo de extensión con fuente de alimentación).*

 $\blacksquare$ 

![](_page_18_Figure_2.jpeg)

![](_page_18_Figure_3.jpeg)

La tabla [3](#page-18-0) presenta el número requerido de conductos para una conexión correcta del dispositivo con el bus de módulos de extensión cuando se utilice los conductos de sección de 0,5 mm.

<span id="page-18-0"></span>![](_page_18_Picture_119.jpeg)

#### <span id="page-19-0"></span>**5.6.1 Conexión del módulo INT-VG o INT-AV o módulo de extensión CA-64 SM**

Cuando conectamos el módulo de voz INT-VG módulo de verificación acústica de alarma INT-AV o con el módulo de extensión de sintetizadores de voz CA-64 SM, únicamente los conductos CLK y DTA están conectados con el bus. Cada uno de estos dispositivos está dotado adicionalmente de un conector tipo PIN5 que debe ser conexionado con el conector en la placa electrónica de la central designado SYNT1 o SYNT2.

![](_page_19_Picture_4.jpeg)

 $\mid i \mid$ 

<span id="page-19-3"></span>*Es posible conectar con la central INTEGRA 64 Plus únicamente un módulo INT-VG o módulo de extensión CA-64 SM porque esta central permite reproducir solo 16 mensajes de voz.*

#### <span id="page-19-1"></span>**5.6.2 Direccionamiento de los dispositivos conectados con el bus de módulos de extensión**

Cada módulo conectado con el bus de módulos de extensión debe poseer una dirección individual del intervalo de 0 a 31. Las direcciones de los dispositivos conectados con la mismo bus no pueden repetirse (la central no gestiona los dispositivos de las direcciones idénticas). Se recomienda que las direcciones siguientes comiencen a partir de 0. Es recomendable que las direcciones siguientes comiencen por el 0. En la mayoría de los dispositivos la dirección se ajusta mediante los conmutadores tipo DIP-switch.

*Si el dispositivo está conectado con segundo bus, su dirección en el sistema se define añadiendo el número 32 a la dirección ajustada en él.*

*La dirección influye en la numeración de zonas y salidas en el sistema (ver: apartado NUMERACIÓN DE ZONAS Y SALIDAS EN EL SISTEMA pág. [28\)](#page-29-0).*

# <span id="page-19-2"></span>**5.7 Conexión de detectores**

El método de conectar los detectores con la zona debe ser adecuado para la configuración seleccionada para esta zona. Las zonas en la placa base de la central gestionan las siguientes configuraciones:

- **NC** tipo de zona dedicada para conectar los dispositivos dotados de una salida de alarma NC (normalmente cerrada). Al abrir el circuito, se activará la alarma.
- **NO** tipo de zona dedicada para conectar los dispositivos dotados de una salida de alarma NO (normalmente abierta). Al cortocircuitar el circuito, se activará la alarma.
- **EOL**  el tipo de zona que puede ser utilizado para conectar los dispositivos dotados de una salida de alarma NC o NO. Al cortocircuitar o al abrir el circuito, se activará la alarma.
- **2EOL/NC** el tipo de zona que se recomienda para conectar los detectores dotados de una salida de alarma NC y salida de sabotaje. La zona distingue 3 estados: normal, alarma y sabotaje.
- **2EOL/NO** tipo de zona idéntico como 2EOL/NC, pero para los detectores dotados de una salida de alarma NO.
- **Persiana**  tipo de zona dedicada para conectar los detectores de persianas.
- **Vibración** tipo de zona dedicada para conectar los detectores de vibraciones. Es posible también conectar con la zona un detector dotado de una salida de alarma NC (p.ej. es posible conectar en serie el detector de vibraciones y el detector magnético).
- **Seguir salida**  con este tipo de zonas no se debe conectar los detectores. El estado de zona depende exclusivamente del estado de la salida seleccionada (la salida no se conecta físicamente con la zona).
- **Persiana 2EOL** tipo de zona idéntico como 2EOL/NC, pero para los detectores de persiana.

**Vibración 2EOL** – tipo de zona idéntico como 2EOL/NC, pero para los detectores de vibraciones.

- **3EOL/NC** el tipo de zona que se recomienda para conectar los detectores dotados de una salida de alarma NC, salida de sabotaje y salida antimasking. La zona distingue 4 estados: normal, alarma, sabotaje y masking de detectores.
- **3EOL/NO** tipo de zona idéntico como 3EOL/NC, pero para los detectores dotados de una salida de alarma NO.

![](_page_20_Figure_4.jpeg)

# <span id="page-20-0"></span>**5.7.1 Resistencias de fin de línea**

El valor de resistencias de fin de línea R1, R2 y R3 se programa dentro del rango de 500  $\Omega$ a 15 kΩ (la suma de valores programados no puede exceder 15 kΩ – ver: manual PROGRAMACIÓN). Por defecto, los siguientes valores están programados:

 $R1 = 1.1$  kΩ;

 $R2 = 1,1 kΩ;$ 

 $R3 = 2.2$  kΩ.

De acuerdo con los ajustes de fábrica, en configuración EOL para cerrar el circuito, es necesario emplear la resistencia 2,2 kΩ, y en configuración 2EOL – 2 resistencias 1,1 kΩ.

![](_page_20_Picture_11.jpeg)

*Si en el teclado o módulo de extensión, el valor de resistencias no es programable, en configuración EOL para cerrar el circuito, es necesario emplear la resistencia 2,2 k*Ω*, y en configuración 2EOL – resistencias 1,1 k*Ω*.*

*Programando el valor de resistencia R3, es preciso acordarse de que ésta debe diferenciarse del valor de resistencia R2 al menos por 500* Ω*.*

#### <span id="page-21-0"></span>**5.8 Conexión de sirenas**

 $\boldsymbol{i}$ 

*Las salidas programables de alta tensión no empleadas deben ser cargadas con las resistencias 2,2 k*Ω*.*

![](_page_21_Figure_4.jpeg)

Fig. 9. Método de conectar las sirenas. I – sirena sin su propia fuente de alimentación – señalización activada por las salidas de alta tensión. II - sirena con su propia fuente de alimentación – señalización activada por las salidas de baja tensión, y la salida de alta tensión desempeña el papel de la salida de alimentación. Las resistencias de R tienen valor 2,2 kΩ. En ambos casos, el circuito de sabotaje está conectado con la zona Z16.

#### <span id="page-21-1"></span>**5.9 Conexión de la línea telefónica**

**No se puede enviar señales telefónicas ni señales del sistema de alarma mediante un cable múltialambre. Tal situación puede ocasionar un deterioro del sistema en caso de perturbación de alta tensión procedente de la línea telefónica.**

**La central gestiona solamente las líneas telefónicas analógicas.**

**El instalador está obligado a avisar al usuario sobre el método de conectar la central con la línea telefónica.**

La central tiene que ser conectada directamente a la línea telefónica (contactos designados TIP, RING). Otros dispositivos que utilizan la línea telefónica (p.ej., teléfono, fax) deben ser conectados después de la central (contactos designados T-1, R-1). De ahí, la línea telefónica debe ser conectada con la central mediante un cable de 4 conductos. Tal forma de conexión permitirá que la central sea capaz de tomar la línea telefónica completamente por el tiempo de realización de la llamada. Eso prevendrá bloquear el comunicador telefónico de la central, por ejemplo, levantando el auricular del teléfono (tal situación tendría lugar, si la central fuera conectada a la línea telefónica después del teléfono).

Si el servicio ADSL es utilizado en los locales donde la central de alarmas está instalada, la central debe ser conectada después del filtro ADSL, y otros dispositivos que utilizan la línea telefónica analógica deben ser conectados con la central.

Con la intención de proteger el comunicador telefónico contra sobretensiones, es necesario conectar el contacto  $\pm$  con el cable de protección PE de la red 230 V AC. Está prohibido conectar el contacto  $\pm$  con el cable neutral N.

![](_page_22_Figure_5.jpeg)

# <span id="page-22-0"></span>**5.10 Conexión de la alimentación**

**No se puede conectar la alimentación hasta que se terminen las labores referidas a la conexión de los dispositivos con el bus de comunicación, zonas y salidas.**

**Antes de conectar la alimentación, es necesario insertar en su toma de la placa base una pila que mantiene el funcionamiento del reloj y la memoria RAM.**

#### <span id="page-22-1"></span>**5.10.1 Alimentación principal**

Las centrales INTEGRA Plus requieren la alimentación con una corriente alterna 20 V (±10%). Se recomienda emplear un transformador de potencia al menos de 75 VA.

![](_page_22_Picture_11.jpeg)

**Está prohibido conectar dos dispositivos con la fuente de alimentación con el mismo transformador.**

**Antes de conectar el transformador con el circuito desde el que será alimentado, es necesario desactivar la tensión en este circuito.**

**Cuando se utiliza el transformador de potencia 60 VA, el consumo de corriente total realizado por la batería y los dispositivos conectados con la central no puede exceder 3 A (la corriente máxima de carga de la batería es 1,5 A).**

El transformador debe ser conectado constantemente con la alimentación de red 230 V AC. Entonces, antes de proceder a realizar el cableado, es importante familiarizarse con la instalación eléctrica del edificio. Para la alimentación, es necesario elegir el circuito en el que la tensión estará presente permanentemente. Este circuito debe ser protegido por una protección apropiada. Es preciso informar al usuario o propietario del sistema de alarma sobre el método de desactivar del transformador de la alimentación de red (p.ej., indicando el fusible que protege el circuito de alimentación de la central).

#### <span id="page-23-0"></span>**5.10.2 Alimentación auxiliar**

Es necesario emplear, como la alimentación auxiliar, la batería de plomo ácido 12 V. La capacidad de la batería debe ser perfectamente adaptada al consumo de corriente en el sistema. Cuando el sistema debe cumplir con los requisitos de la norma EN 50131 para Grade 3, la batería debe garantizar el funcionamiento del sistema carecido de alimentación de red durante 30 horas, cuando en la central la función de reporte está activada.

![](_page_23_Picture_6.jpeg)

**Está prohibido conectar con la central una batería completamente descargada (la tensión sobre los contactos de la batería sin carga conectada no puede ser inferior a 11 V). Es imprescindible cargar tal batería empleando un cargador adecuado.**

**Las pilas gastadas no deben ser tiradas, es necesario eliminarlas conforme con la legislación medioambiental vigente.**

Si la tensión de la batería desciende por debajo de 11 V durante un tiempo superior a 12 minutos (3 testes de la batería), la central indicará la avería de la batería. Después de que la tensión baje alrededor de 10,5 V, la batería se desconectará.

# <span id="page-23-1"></span>**5.10.3 Procedimiento de conectar la alimentación y poner en marcha la central**

- 1. Desconectar la alimentación en el circuito 230 V AC con el que está conectado el transformador.
- 2. Conectar los conductos de tensión alterna 230 V con los contactos del bobinado primario del transformador.
- 3. Conectar los contactos del bobinado secundario del transformador con los contactos AC en la placa base de la central.
- 4. Conectar la batería con los conductos adecuados (rojo con el positivo de la batería, negro con el negativo de la batería). **La central no se iniciará después de haber conectado la batería misma.** En el kit, junto con la central se proporcionan los adaptadores que sirven para conectar la batería que posee los extremos torcidas. Por lo tanto, no se recomienda cortar los extremos de los cables de la batería.
- 5. Activar la alimentación 230 V AC en el circuito, con el que está conectado el transformador. La central se activará.

![](_page_23_Picture_16.jpeg)

#### **Cuando haya problemas con activar la central, es necesario entrar en modo de servicio desde los pins y restaurar los ajustes de fábrica de la central (ver: PROCEDIMIENTO DE ACTIVACIÓN DE EMERGENCIA DE LA CENTRAL, pág. [23\)](#page-24-1).**

La secuencia de activación de la alimentación de la placa madre presentada aquí (primero la batería y, luego la red 230 V) garantizará un funcionamiento correcto de la fuente de alimentación y de los sistemas de protecciones electrónicas de la central, gracias a ello se evitan los daños de los elementos del sistema de alarma, ocasionados por eventuales errores a la hora de la instalación.

 $\left| i \right|$ 

*Si fuera necesario desconectar completamente la alimentación de la central, habría que desconectar sucesivamente la red y la batería. Volver a activar la alimentación debe hacerse conforme con la secuencia descrita anteriormente.*

### <span id="page-24-0"></span>**5.11 Primera puesta en marcha de la central**

<span id="page-24-2"></span>![](_page_24_Picture_4.jpeg)

**Después de la primera activación de la central, se recomienda restaurar los ajustes de fábrica mediante la función REINICIO TODO ([CÓDIG.SERVICIO] MODO SERVICIO REINICIOS REINICIO TODO), y después salir del modo de servicio. Cuando aparezca en el display una interrogación si los datos deben guardarse en la memoria FLASH, apretar el botón con la cifra 1.**

La central con los ajustes de fábrica (nueva o después del reinicio de ajustes) gestiona todos los teclados conectados con el bus, independientemente de las direcciones ajustadas en ellos. Sin embargo, esto no posibilita programar el sistema. Para poder proceder a la programación, es preciso hacer lo siguiente:

- 1. Ajustar las direcciones correctas e individuales en los teclados (ver: pág. [14\)](#page-15-0).
- 2. Identificar los dispositivos conectados con el bus de teclados. La identificación puede realizarse mediante:
	- el teclado ([Código de servicio] Modo de servicio ▶ Estructura ▶ Equipo IDENTIFICACIÓN IDENT.TECL.);
	- el programa DLOADX (ventana "Estructura"  $\rightarrow$ pestaña "Equipo"  $\rightarrow$ ramo "Teclados"  $\rightarrow$ botón "Identificación LCD").
- 3. Identificar los dispositivos conectados con el bus de módulos de extensión. La identificación puede realizarse mediante:
	- el teclado ( $[C$ ÓDIGO DE SERVICIO $]$  Modo DE SERVICIO DESTRUCTURA DEQUIPO IDENTIFICACIÓN DIDENT.MÓD.EXT.);
	- el programa DLOADX (ventana "Estructura" → pestaña "Equipo" → ramo "Módulos de extensión"  $\rightarrow$  botón "Identificación de módulos de extensión").
- $\mathbf{i}$ *Es necesario activar la función de identificación cada vez que se conecta con el bus un dispositivo nuevo o cambia la dirección del dispositivo conectado con el bus.*

*Cuando se desconecte el dispositivo identificado del bus de comunicación, se activará la alarma de sabotaje.*

*Cuando se intente reemplazar el dispositivo identificado por un otro con la misma dirección, se activará la alarma de sabotaje.*

# <span id="page-24-1"></span>**5.12 Procedimiento de activación de emergencia de la central**

Si la central no se activó correctamente, los teclados no están gestionados, la central no acepta los códigos, etc., y todas las conexiones fueron realizadas apropiadamente, es necesario seguir los siguientes pasos:

- 1. Desactivar la alimentación de la central (primero; alimentación AC, y después; batería).
- 2. Colocar el jumper en los pins RESET situados en la placa de la central.
- 3. Activar la alimentación de la central (primero conectar la batería, y después; alimentación AC). El diodo LED DIALER empezará a parpadear.
- 4. Esperar un par de segundos hasta que el diodo LED DIALER se apague y quitar el jumper de los pins. En la central se activará el modo de servicio. El menú del modo de servicio se visualizará en el teclado de la más baja dirección.
- *Si con el puerto RS-232 de la central está conectado el ordenador con el programa*   $\lfloor i \rfloor$ *DLOADX ejecutado, el modo de servicio no se activará (será posible la programación local desde el ordenador).*
- 5. Restaurar los ajustes de fábrica de la central mediante la función REINICIO TODO (REINICIOS REINICIO TODO).
- 6. Activar la función DIRECCIONES LCD (DESTRUCTURA DEQUIPO DIDENTIFICACIÓN DIRECCIONES LCD) y ajustar individualmente las direcciones en los teclados (ver: pág. [15\)](#page-16-2).
- 7. Identificar los dispositivos conectados con el bus de teclados (DESTRUCTURA DEQUIPO IDENTIFICACIÓN DIDENT. TEC. LCD.).
- 8. Identificar los dispositivos conectados con el bus de módulos de extensión (ESTRUCTURA EQUIPO IDENTIFICACIÓN IDENT.MÓD.EXT.).
- 9. Terminar el modo de servicio mediante la función FIN MS.
- 10.Cuando en el display aparezca la pregunta si queremos guardar los datos en la memoria FLASH, apretar la tecla numérica 1. Gracias a la copia de ajustes guardada en la memoria FLASH, cuando se detecte un error en los datos guardados en la memoria RAM, la central podrá reproducirlos desde la copia de reserva.
- 11.Después de guardar los datos a la memoria FLASH, tendrá lugar el reinicio de la central (el display del teclado estará vacío por un momento). Después del reinicio, la central debe trabajar correctamente y es posible realizar la programación del sistema.

# <span id="page-25-0"></span>**5.13 Conexión del ordenador con la central**

Es posible actualizar el firmware de la central utilizando el ordenador (programa FLASHX), programar la central (programa DLOADX) y gestionar el sistema de alarma (programa GUARDX). La comunicación está codificada. Es posible conectar el ordenador con la central mediante el puerto RS-232 o USB.

![](_page_25_Figure_12.jpeg)

el conector RJ conexionado con el conector en la placa de la central. A la derecha, el conector hembra DB-9 visto desde los puntos de soldadura. Es posible adquirir este cable con el kit denominado DB9F/RJ-KPL.

Cuando la central está conectada con el ordenador mediante el cable USB, el sistema Windows detectará automáticamente que un dispositivo nuevo fue conectado y se visualizará el creador de ventanas que guiará al usuario por el procedimiento de instalación de los drivers para el equipo nuevo. Los drivers están disponibles en la página web www.satel.eu. Algunas de las versiones del sistema operativo Windows pueden advertir que el driver no fue sometido a la prueba de conformidad. Es necesario continuar la instalación de los drivers a pesar de las advertencias.

![](_page_26_Picture_2.jpeg)

*La conexión del puerto USB con el ordenador, bloqueará el puerto RS-232.*

### <span id="page-26-0"></span>**5.14 Conexión del módem externo**

Es posible programar localmente la central utilizando el módem externo (ordenador con el programa DLOADX instalado) o gestionar localmente el sistema de alarma (ordenador con el programa GUARDX instalado). La comunicación está encriptada.

La central puede trabajar con cualquier módem externo (analógicos, ISDN o GSM) conforme con el estándar Hayes AT dotado del puerto RS-232.

![](_page_26_Figure_7.jpeg)

![](_page_26_Figure_8.jpeg)

![](_page_27_Figure_2.jpeg)

![](_page_27_Figure_3.jpeg)

#### <span id="page-27-0"></span>**5.14.1 Configuración de ajustes del módem conectado con la central**

*Los módems MDM56 y MDM56 BO fabricados por la empresa SATEL no requieren la configuración. Los ajustes de fábrica garantizan un funcionamiento correcto de la central.*

Es necesario, antes de la conexión con la central, conectar el módem con el ordenador y ajustar un modo de operativa adecuado mediante el programa tipo *Terminal*.

- 1. Introducir el comando at $\psi$  el módem debería responder OK. En caso contrario, introducir ate1. Si módem no responde, verificar la conexión del módem con el ordenador y en los ajustes del programa tipo *Terminal* comprobar si un puerto COM adecuado está seleccionado.
- 2. Introducir el comando at&v $\psi$ . El módem presentará la lista de parámetros que deben ser programados (ver: ejemplo en la figura [16\)](#page-28-1). En la secuencia de los parámetros guardados como "perfil 0" (en la figura [16](#page-28-1) "STORED PROFILE 0") deben incluir E1 Q0 V1 X4 &D2 &S0 y S00:000. En tal caso, el módem está preparado para operar con la central.

 $\vert i \vert$ 

- 3. Si algún parámetro está ajustado de manera distinta, es necesario modificarlo. El comando para ajustar el parámetro contiene un prefijo AT y un ajuste del parámetro deseado (por ejemplo, cuando en el perfil E0 V0 está incluido, un comando que ajustará el valor apropiado será ate1v1 $\mathcal{Y}$ , después del que el módem responderá OK).
- 4. Introducir el comando at&w0 $\psi$  para guardar los ajustes en el "perfil 0".
- 5. Introducir el comando atz $\psi$ , y después; at&v $\psi$  para verificar si todos los parámetros fueron guardados correctamente. Los ajustes en el ACTIVE PROFILE deben ser iguales a éstos en el STORED PROILE 0 (atención: a menudo en el STORED PROIFILE hay menos parámetros que en el ACTIVE PROFILE, lo que se considera normal).

*Para ajustar el registro S0 del módem, es preciso utilizar el comando ats0=0 (en la figura [16,](#page-28-1) el ajuste del registro del módem está presentado de forma ligeramente diferente S00:000).*

*Reiniciando el módem, la central da el comando ATZ, que ajusta los parámetros conforme con éstos guardados en el "perfil 0". Por esta razón, los ajustes actuales mencionados en el punto 2 ("ACTIVE PROFILE") son irrelevantes, pero es importante que estén ajustados apropiadamente en el "perfil 0".*

 $0<sup>K</sup>$ at&v ACTIVE PROFILE:<br>B1 E1 L1 M1 N1 Q0 T V1 W0 X4 Y0 &C1 &D2 &G0 &J0 &K3 &Q5 &R1 &S0 &T5 &X0 &Y0<br>\$00:000 \$01:000 \$02:043 \$03:013 \$04:010 \$05:008 \$06:002 \$07:050 \$08:002 \$09:006 \$10:014 \$11:095 \$12:050 \$18:000 \$25:005 \$26:001 \$36:007 \$37:000 \$38:020 \$46:138 \$48:007 \$95:000 STORED PROFILE 0:<br>B1 E1 L1 M1 N1 Q0 T V1 W0 X4 Y0 &C1 &D2 &G0 &J0 &K3 &Q5 &R1 &S0 &T5 &X0<br>S00:000 S02:043 S06:002 S07:050 S08:002 S09:006 S10:014 S11:095 S12:050 S18:000<br>S36:007 S37:000 S40:104 S41:195 S46:138 S95:000 \$36:007 \$37:000 \$40:104 \$41:195 \$46:138 \$95:000 STORED PROFILE 1:<br>B1 E1 L1 M1 N1 Q0 T V1 W0 X4 Y0 &C1 &D2 &G0 &J0 &K3 &Q5 &R1 &S0 &T5 &X0<br>\$00:000 \$02:043 \$06:002 \$07:050 \$08:002 \$09:006 \$10:014 \$11:095 \$12:050 \$18:000 \$36:007 \$37:000 \$40:104 \$41:195 \$46:138 \$95:000 TELEPHONE NUMBERS:  $1=$  $Q =$  $\tilde{2}$ =  $\overline{3}$ = 0K

<span id="page-28-1"></span>Fig. 16. Ajuste correcto de parámetros del módem externo.

# <span id="page-28-0"></span>**5.15 Conexión de la impresora**

El puerto RS-232 de la central permite conectar una impresora dotada de un puerto serial. La central es capaz de imprimir los eventos en forma "comprimida" (un evento separado ocupa una línea de impresión que incluye hasta 80 caracteres) o bien extendida, con nombres de particiones, zonas, usuarios y módulos (el evento ocupa entonces dos líneas para impresoras que permiten imprimir hasta 80 caracteres en cada línea; para las impresoras que permiten imprimir 132 caracteres en cada línea, la impresión con descripciones cabe en una línea).

 $\boldsymbol{i}$ 

![](_page_29_Figure_2.jpeg)

![](_page_29_Figure_3.jpeg)

# <span id="page-29-0"></span>**6. Numeración de zonas y salidas en el sistema**

Los números se asignan automáticamente a las zonas y salidas:

- las zonas y salidas cableadas en la placa electrónica poseen números de 1 a 16.
- los números de zonas en los teclados se ajusta durante el procedimiento de identificación de teclados basándose en la dirección del teclado (ver: apartado: NUMERACIÓN DE LAS ZONAS EN LOS TECLADOS, pág. [15\)](#page-16-0).
- los números de zonas en los módulos de extensión y el controlador ACU-120 / ACU-270 / ACU-100 / ACU-250 se ajusta durante el procedimiento de identificación de módulos de extensión. La numeración depende de la dirección del módulo de extensión en

el sistema (las zonas en el módulo de extensión de una dirección más baja obtendrán los números más bajos que las zonas en el módulo de extensión de una dirección más alta).

 $\vert i \vert$ 

*La central reserva para cada uno de los módulos de extensión identificado 8 zonas en el sistema. La excepción es el módulo de extensión INT-ADR / CA-64 ADR y el controlador ACU-100 / ACU-250, para los que pueden ser reservadas 48 zonas. En caso de módulo de extensión INT-ADR / CA-64 ADR, el número de las zonas reservadas depende el número de los detectores conectados con él con el módulo CA-64 ADR MOD instalado. En caso de controlador ACU-120 / ACU-270 / ACU-100 / ACU-250, el número de las zonas reservadas depende del número de los dispositivos inalámbricos registrados. En ambos casos, el número de las zonas reservadas es múltiplo del número 8.*

*El programa DLOADX permite cambiar la numeración de zonas y salidas en los módulos de extensión (ventana "Estructura", pestaña "Equipo", botón "Ajustes avanzados" para el módulo de extensión seleccionado). Los cambios en la numeración estarán vigentes únicamente hasta que se inicie de nuevo la función de identificación de módulos de extensión.*

# <span id="page-31-0"></span>**7. Especificación técnica**

# <span id="page-31-1"></span>**7.1 Central**

<span id="page-31-2"></span>![](_page_31_Picture_261.jpeg)

![](_page_32_Picture_26.jpeg)

# <span id="page-32-0"></span>7.2 Teclado INT-KLCD

![](_page_32_Picture_27.jpeg)

# <span id="page-32-1"></span>7.3 Teclado INT-KLCDR

![](_page_32_Picture_28.jpeg)

# <span id="page-32-2"></span>7.4 Teclado INT-KLCDL

![](_page_32_Picture_29.jpeg)

# <span id="page-32-3"></span>7.5 Teclado INT-KLCDS

![](_page_32_Picture_30.jpeg)

![](_page_33_Picture_282.jpeg)

# <span id="page-33-0"></span>**7.6 Teclado INT-KLCDK**

![](_page_33_Picture_283.jpeg)

# <span id="page-33-1"></span>**7.7 Teclado INT-KLFR**

![](_page_33_Picture_284.jpeg)

# <span id="page-33-2"></span>**8. Historial de cambios introducidos en el contenido del manual**

![](_page_33_Picture_285.jpeg)

![](_page_34_Picture_121.jpeg)